# An Introduction to the BitCurator Environment

### **Cal Lee**

# **School of Information and Library Science University of North Carolina, Chapel Hill**

**American Libraries Association Annual Meeting ALCTS PARS Preservation Metadata Interest Group June 28, 2014 Las Vegas, NV**

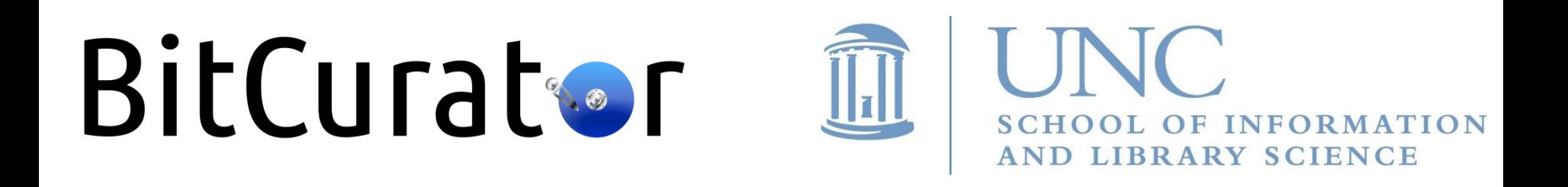

Acquiring Born-Digital Materials: Same Goals as When Acquiring Analog Materials

- Ensure integrity of materials
- Allow users to make sense of materials and understand their context
- Prevent inadvertent disclosure of sensitive data

### Applying Digital Forensics to Library Materials

- Recognition of how data can be recovered when layers of technology fail or are no longer available
- Capturing information from places that are not immediately visible
- Ensuring that actions taken on files don't make irreversible changes to essential characteristics (e.g. MAC values)
- Attending to order of volatility some types of data change more quickly and often than others
- Learning about available tools and techniques to deal with files
- Established practices for documenting acquisition and processing, so others will know what might have changed
- Overlap between technical knowledge required to do digital forensics and ad hoc acquisition of digital materials by libraries/archives

#### **From Bitstreams to Heritage:**

#### **Putting Digital Forensics into Practice** in Collecting Institutions

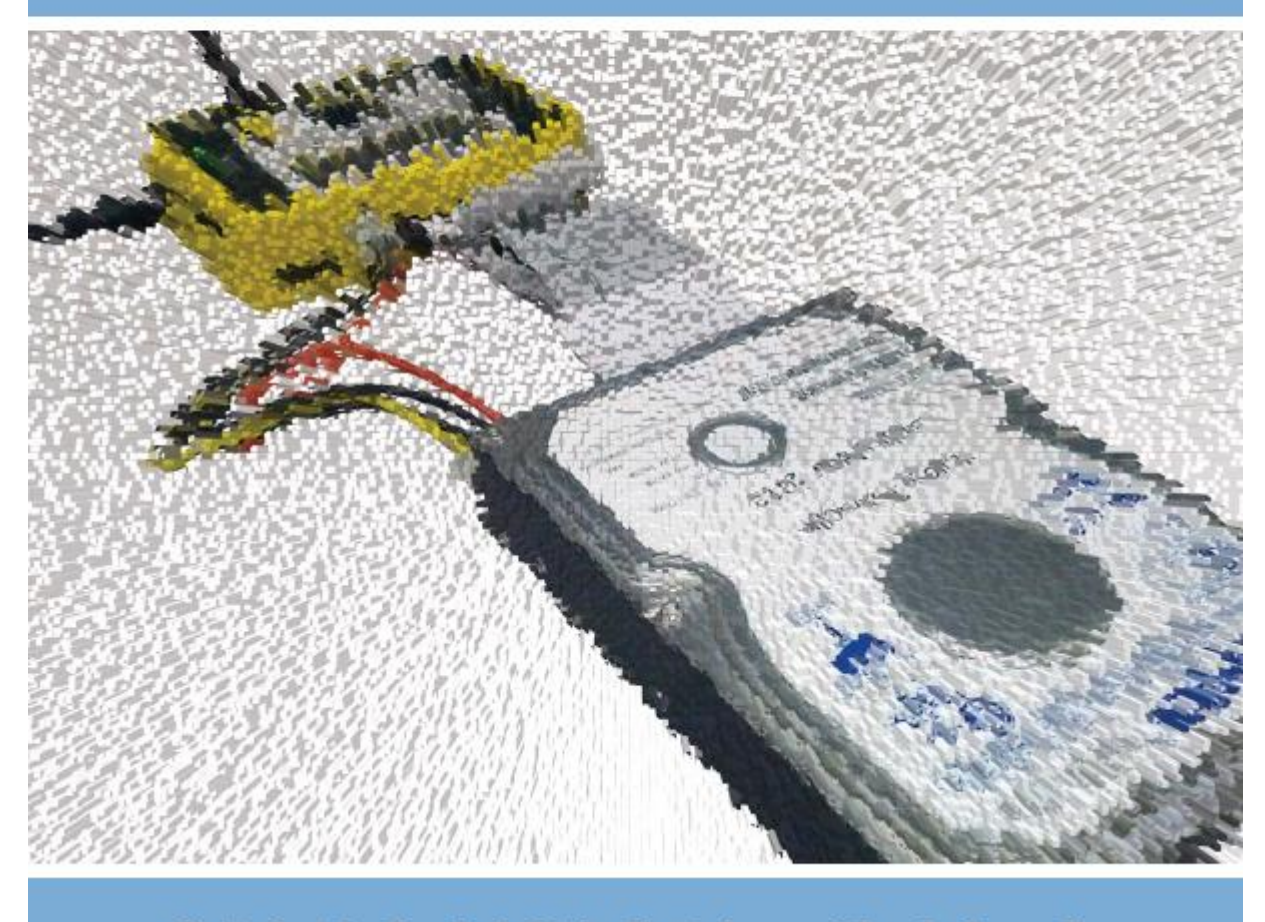

Christopher A. Lee, Kam Woods, Matthew Kirschenbaum, and Alexandra Chassanoff

#### <http://www.bitcurator.net/docs/bitstreams-to-heritage.pdf>

# BitCurat®

- Funded by Andrew W. Mellon Foundation
	- Phase 1: October 1, 2011 September 30, 2013
	- Phase 2 October 1, 2013 September 30, 2014
- Partners: SILS at UNC and Maryland Institute for Technology in the Humanities (MITH)

# BitCurator Goals

- Develop a system for collecting professionals that incorporates the functionality of opensource digital forensics tools
- Address two fundamental needs not usually addressed by the digital forensics industry:
	- incorporation into the workflow of archives/library ingest and collection management environments
	- provision of public access to the data

# Core BitCurator Team

- Cal Lee, PI
- Matt Kirschenbaum, Co-PI
- Kam Woods, Technical Lead
- Porter Olsen, Community Lead
- Alex Chassanoff, Project Manager
- Sunitha Misra, Software Developer (UNC)
- Kyle Bickoff, GA (MITH)

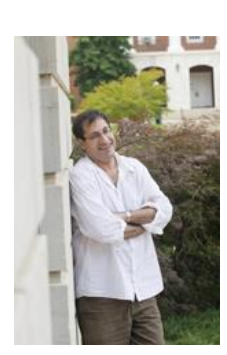

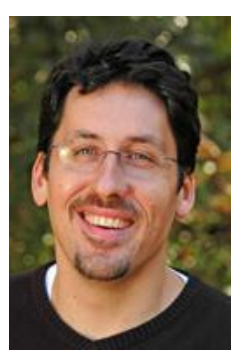

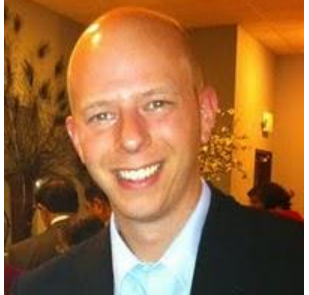

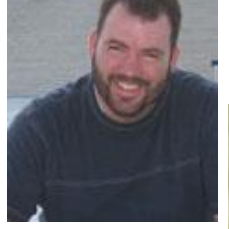

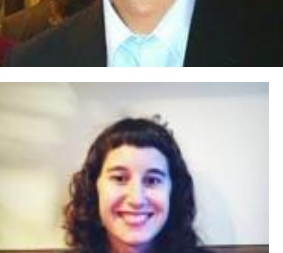

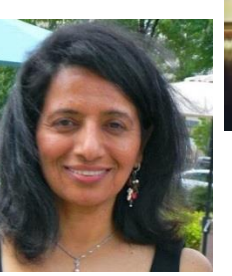

# Two Groups of Advisors

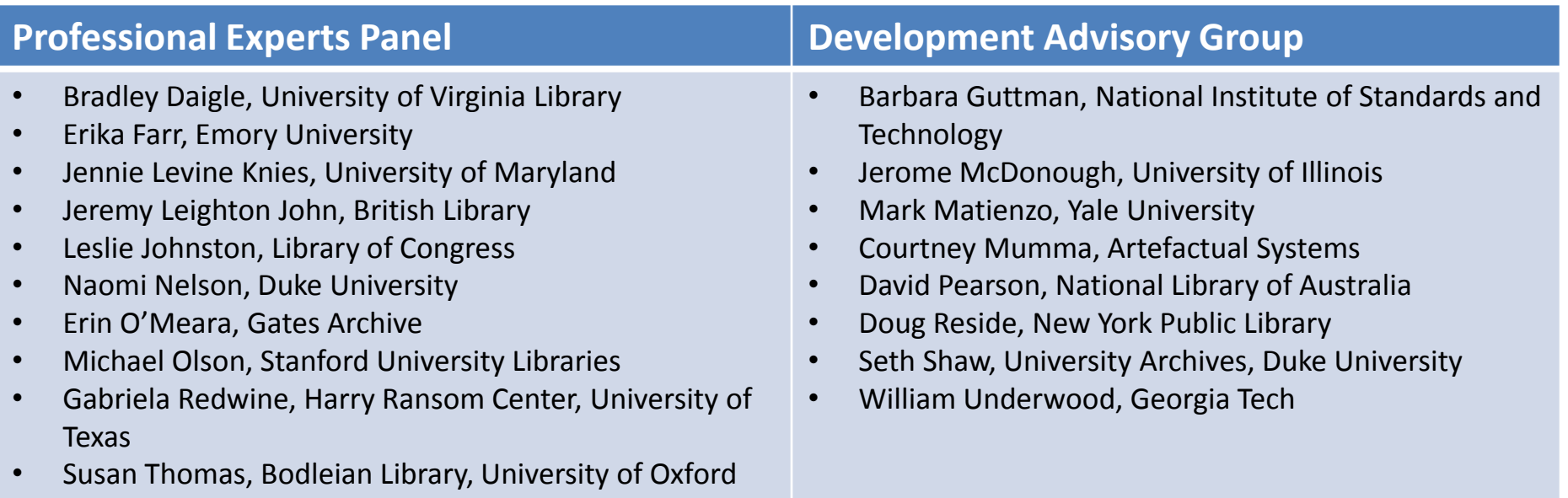

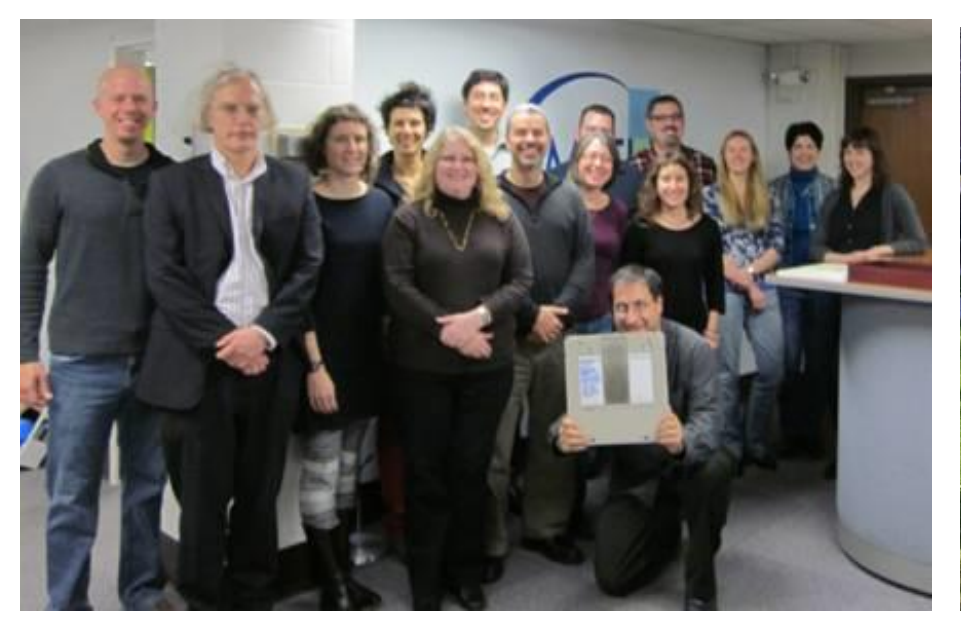

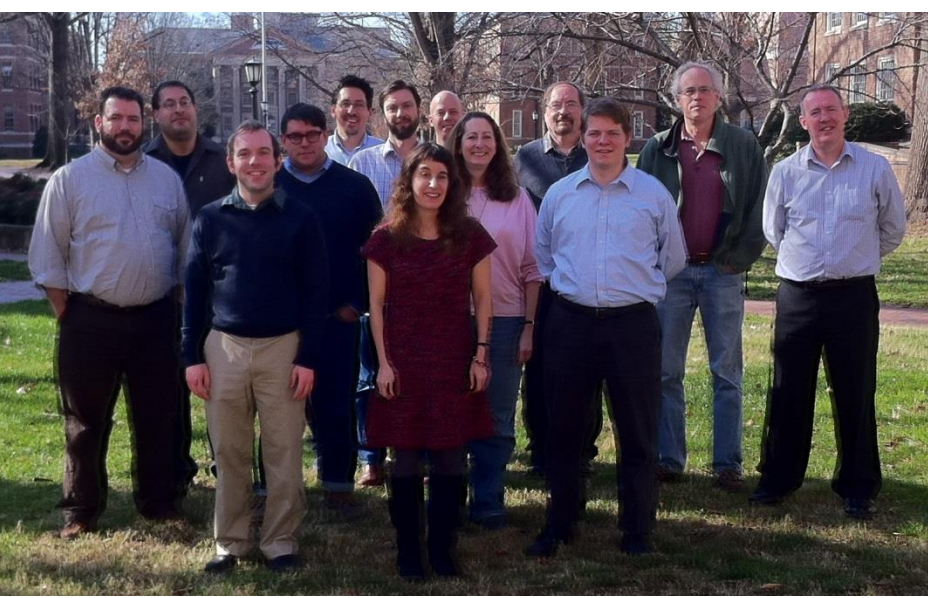

# BitCurator Environment\*

- Bundles, integrates and extends functionality (primarily data capture and reporting) of open source software: fiwalk, bulk extractor, Guymager, The Sleuth Kit, sdhash and others
- Can be run as:
	- Self-contained environment (based on Ubuntu Linux) running directly on a computer (download installation ISO)
	- Self-contained Linux environment in a virtual machine using e.g. Virtual Box or VMWare
	- As individual components run directly in your own Linux environment or (whenever possible) Windows environment

\*To read about and download the environment, see: http://wiki.bitcurator.net/

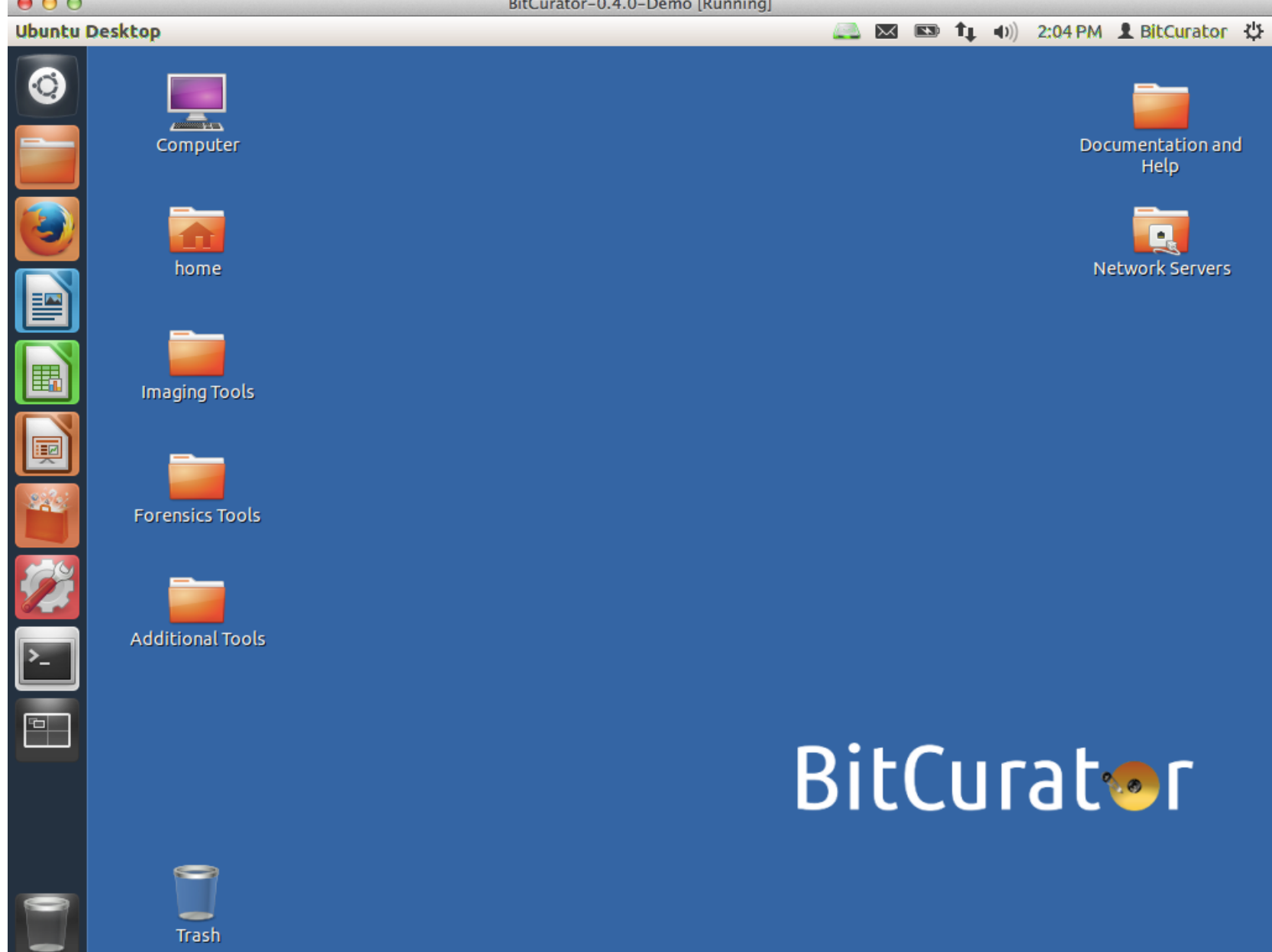

**Contract Contract Contract** 

#### BitCurator-Supported Workflow Elements

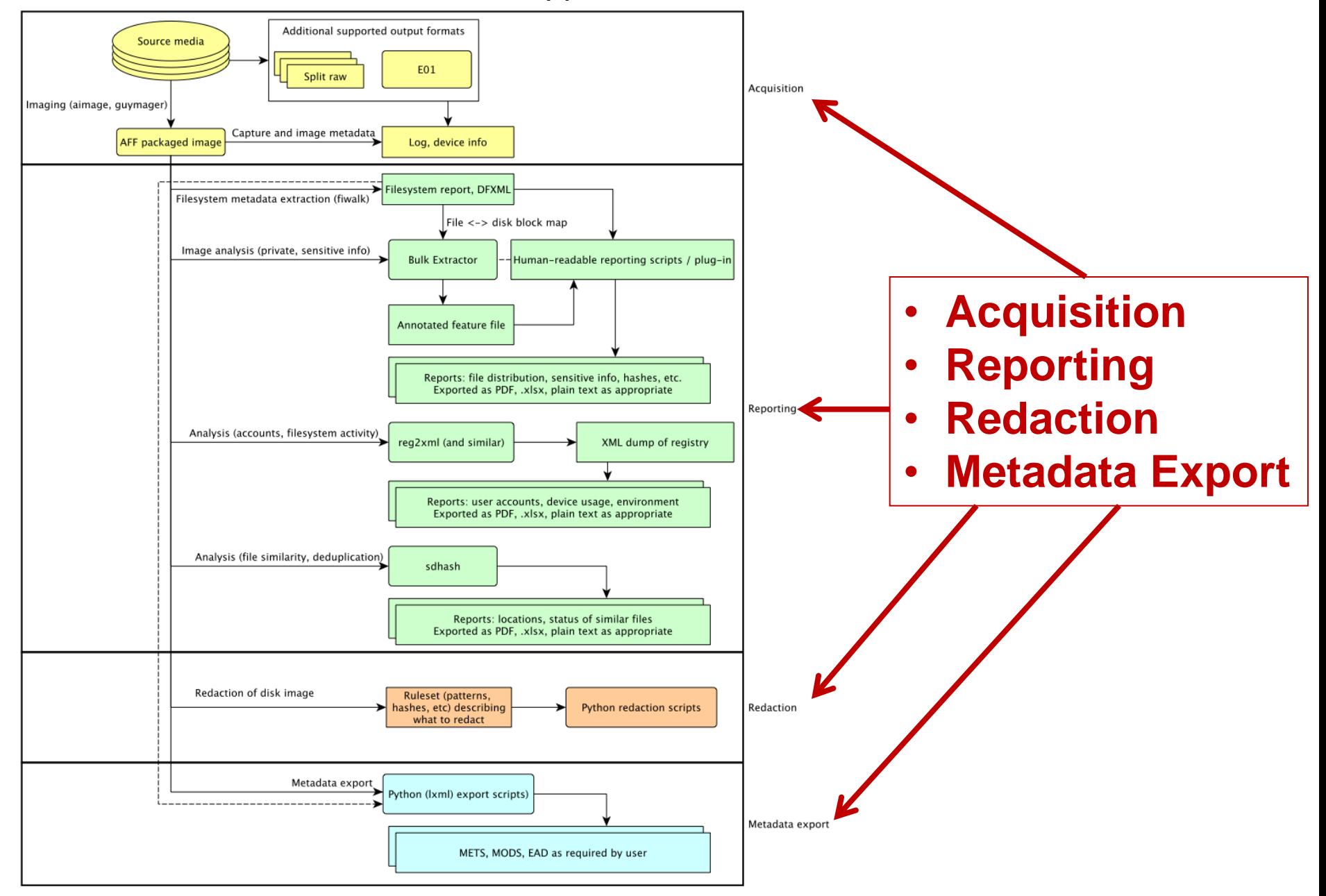

#### See: http://bitcurator.net

### **Cryptographic Hashes (aka Checksums) – Compact Representations of Bitstreams**

- A given bitstream, fed into an algorithm, will generate a short string of characters that is **extremely** unlikely to be generated by a different bistream fed into that same algorithm
- Most common = MD5, SHA-1
- Can determine:
	- If bits have changed after a transfer
	- If bits have flipped within a storage environment
	- Whether two different files are identical bitstreams
- A library of hash values can identify "known and notable" (EnCase terminology) files
	- Known files that can be ignored (e.g. software listed in National Software Reference Library)
	- $-$  Notable specific bitstreams that you're trying to find

#### In BitCurator environment: Right Click on File or Directory and Calculate MD5

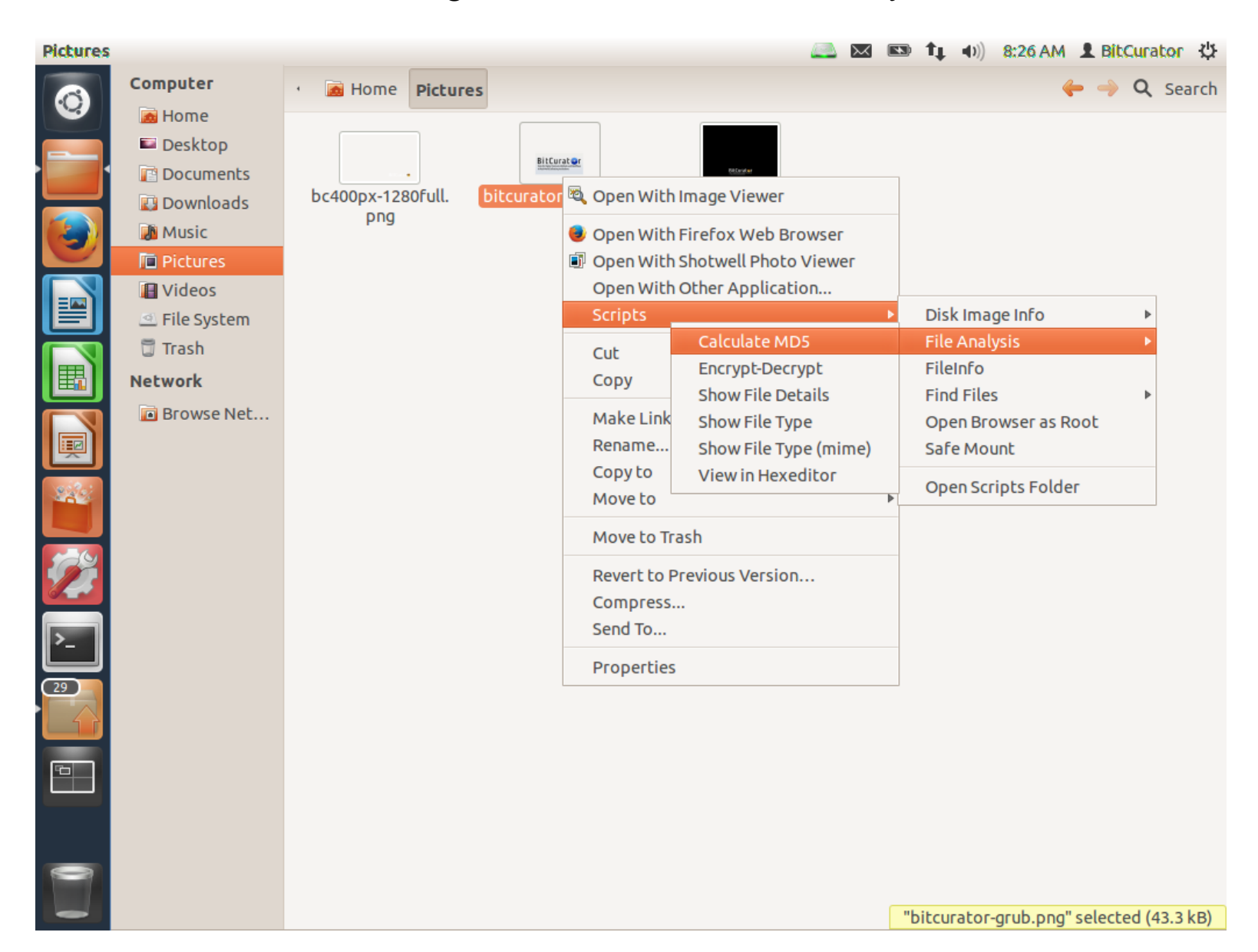

Calc

C

 $\overline{a}$ 

**SE** 

Ź

 $\Box$ 

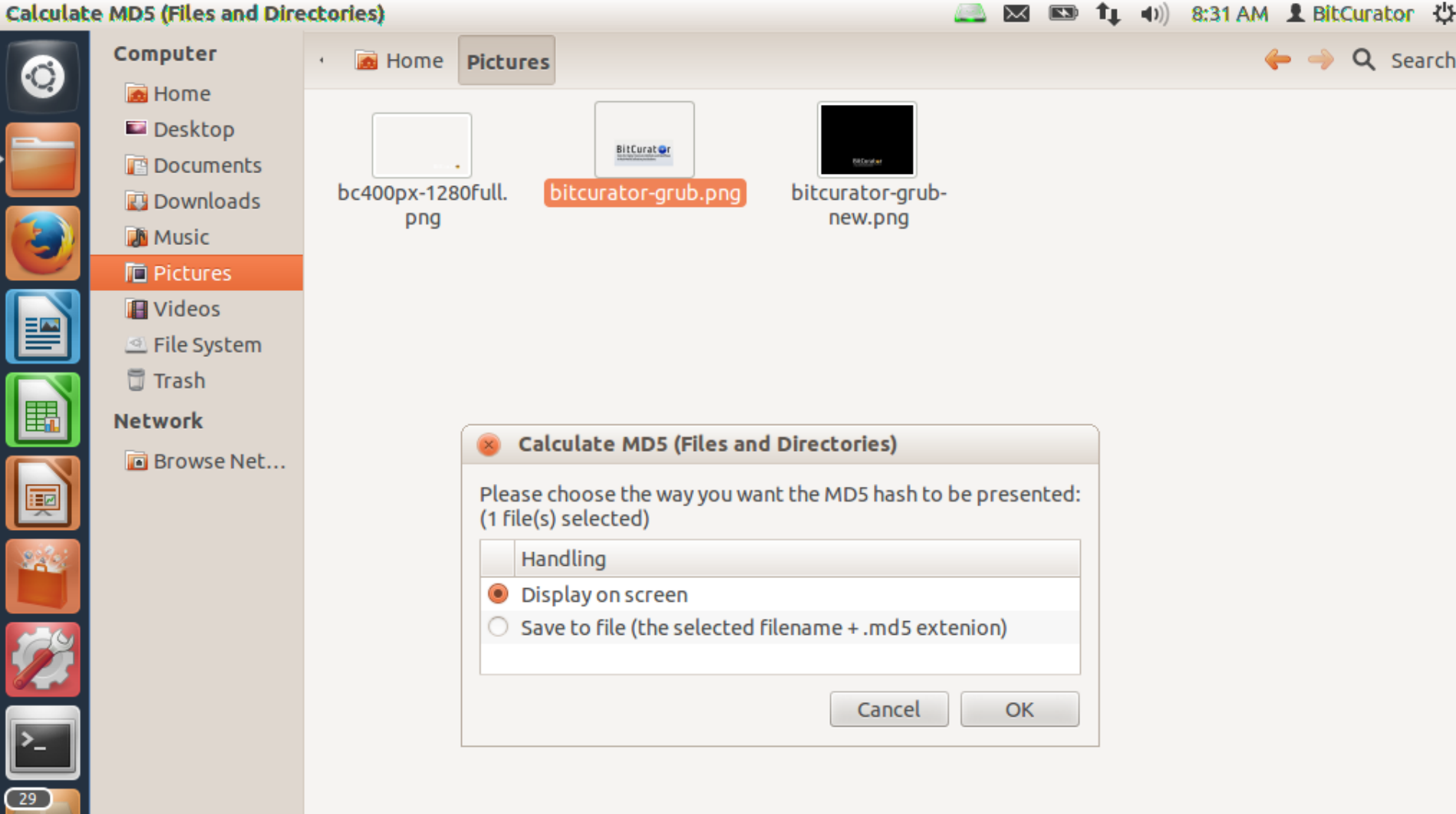

**Calculate MD5 (Files and Directories)** 

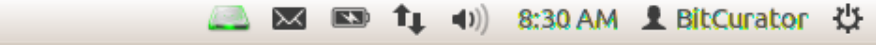

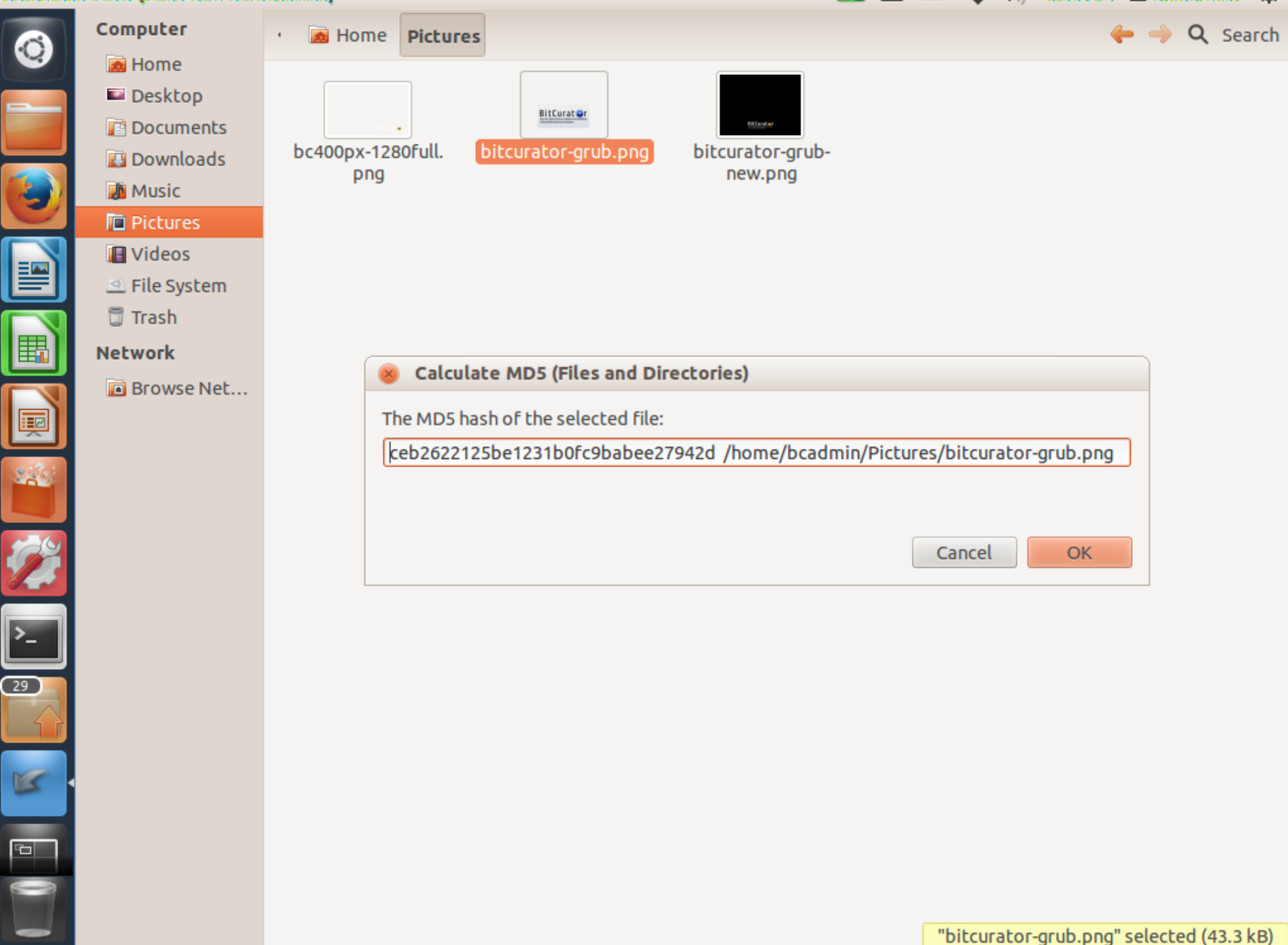

### **File System**

- Access controls
- File names & identifiers
- File size (length)
- Where to find files in storage (sectors and clusters)
- MAC times
	- Modified when the content was last changed
	- Accessed time file was last accessed (by person or software)
	- Changed last time metadata changed
	- Created (implemented inconsistently, if at all, across different file systems)

### **Strategies for avoiding accidental manipulation of volatile data**

- Use write-blocking equipment when first reading from a medium (hardware, if possible)
- Make bit-level image
- Create checksums before and after file transfers and transformations
- Pay special attention to irreversible changes

# **Getting below the File System – Low-Level Copying**

- Getting an "image" of a storage medium involves working at a level below the file system
	- Can get at file attributes and deleted files not visible through higher-level copy operations
- Most commonly used tool is dd (or variant) UNIX program for low-level copying and conversion of data from a storage device
- More specialized tools for creating forensic images include:
	- FTK Imager
	- **Guymager**
	- Imaging utilities in commercial applications (including EnCase and FTK)

#### Creating a Disk Image in Guymager

![](_page_18_Picture_4.jpeg)

### **Why Create Disk Images?**

- **Simplify and compartmentalize** processing tasks don't need to solve all technical challenges at the same time
- Make sure full set of bits is safe e.g. have the disk but not depend on fragile physical medium
- Surprises about how things were structured within the file system
- You could inadvertently change something in the act of examining or dealing with the files
- Proof of file integrity and chain of custody
- Corrupted files and viruses to determine what subset of the bitstream can be recovered
- Recovery of traces of online activity
- Avoid irreversible transformations
- Changes in preservation strategy over time

**Desktop** 

 $\boxed{29}$ 

 $\overline{\mathbb{F}}$ 

![](_page_20_Figure_1.jpeg)

#### **EnCase Disk Image Info**

![](_page_21_Picture_1.jpeg)

![](_page_21_Picture_3.jpeg)

![](_page_21_Picture_5.jpeg)

匣

![](_page_21_Picture_7.jpeg)

![](_page_21_Picture_8.jpeg)

![](_page_21_Picture_9.jpeg)

![](_page_21_Picture_10.jpeg)

Computer Home **E Desktop** Home **EnCase Disk Image Info**  $\Box$  Desktop **Documents** ewfinfo 20130416 **Downloads A**<sup>M</sup> Music **Acquiry information** Acquisition date: Wed Jan 19 12:09:18 2011 **Pictures** System date: Wed Jan 19 12:09:18 2011 **E** Videos Operating system used: Linux File System Software version used: 20100226 **□ Trash** Password:  $N/A$ **Network EWF** information Browse Net... File format: EnCase 6 Sectors per chunk: 64 Error granularity: 64 Compression method: deflate Compression level: best compression Set identifier: 4eb6701d-6cf0-2f4a-a0c6-0cb5d5e20959 Media information **fixed disk** Media type:

yes

1010 MiB (1059061760 bytes)

9c0de6c8532d7a66ddcf01861dfb6535

Is physical:

Media size:

**MD5:** 

Digest hash information

Bytes per sector: 512

Number of sectors: 2068480

 $\boxed{\smash{\sim}}$   $\boxed{\blacksquare}$   $\boxed{\uparrow}$   $\boxed{\uparrow}$   $\rightarrow$  8:43 AM  $\boxed{\blacktriangle}$  BitCurator  $\left\langle \right\rangle$ 

← → Q Search

10 101 1010

charlie-work-usb-

2009-12-11.E01

**OK** 

Cancel

# **Hex Dump**

- A more compact and more humanly readable way of conveying a stream of bits
- Uses hexadecimal notation
	- Each character represents one of 16 possible values (0,1,2,3,4,5,6,7,8,9,A,B,C,D,E,F)
	- Conveniently, a series of two characters represented in hexadecimal can represent exactly one byte  $(2^8 =$ 256 possible values) of data, because  $16^2$  = 256
- Hex dumps from computer's memory often used for debugging or reverse engineering software and for data recovery

#### In the BitCurator environment:

![](_page_23_Figure_1.jpeg)

![](_page_24_Picture_2.jpeg)

# Identifying "Features" of Interest in Disk Images

Bulk Extractor

#### Bulk Extractor Scanning Options

![](_page_26_Picture_11.jpeg)

#### Histogram of Email Addresses (Specific Instances in Context on Right)

![](_page_27_Picture_1.jpeg)

### **Bulk Extractor Reports**

![](_page_28_Picture_4.jpeg)

### Metadata about a Captured Disk

![](_page_29_Picture_1.jpeg)

#### Filesystem Metadata about a Specific File - Output from fiwalk

```
<fileobject>
      <filename>Documents and Settings/All Users/Documents/
                 My Pictures/Sample Pictures/Blue hills.jpg
      </filename>
      \mathbf{r}<filesize>28521</filesize>
      <alloc>1</alloc>
      <used>1</used>
      <inode>6245</inode>
      \langle uid>0<qid>0</qid><mtime>1208174400</mtime>
      <ctime>1257729636</ctime>
      <atime>1257729636</atime>
      <crtime>1257729636</crtime>
      <seg>2</seg>
      <libmagic>JPEG image data, JFIF standard 1.02</libmagic>
      <byte runs>
       <run file offset='0' fs offset='0' img offset='363200512'
         len='0'/</byte_runs>
      <hashdigest type='MD5'>
          6fb2a38dc107eacb41cf1656e899cf70
      </hashdigest>
      <hashdigest type='SHA1'>
          4eee44b18576e84de7b163142b537d2fe6231845
      </hashdigest>
</fileobject>
```
#### PREMIS Metadata Generated from Running BitCurator Tools

![](_page_31_Picture_1.jpeg)

#### Various Specialized BitCurator Reports

![](_page_32_Picture_6.jpeg)

# Nautilus Scripts

- In addition to the specialized forensics tools in the BitCurator environment, there are a variety of scripts that can be run using the GNOME file manager called Nautilus (Linux analog to Windows Explorer or Mac OS X Finder)
- Can be used in the BitCurator environment or your own Linux environment
- You've already seen several of these (calculating MD5s, showing in hex view, showing .E01 disk image internal metadata

# Other Functionality:

![](_page_34_Picture_83.jpeg)

Quick Start Guide Most recent version always available at:

<http://wiki.bitcurator.net/>

# BitCurat®r

### **Quick Start Guide v0.9.12**

Last updated: June 9, 2014

![](_page_35_Picture_5.jpeg)

OF INFORMATION AND LIBRARY SCIENCE

![](_page_35_Picture_7.jpeg)

# Open Source Software Strategy

- Code released under GPL, v3 (perhaps moving to Apache License) – available through GitHub
- Existing code incorporate is generally GPL or public domain (government products)
- Packaging elements of the code to be integrated into other environments (e.g. Archivematica)
- Regular contact with individuals and organizations responsible for other development efforts

# BitCurator Consortium

- Continuing home for hosting, stewardship and support of BitCurator tools and associated user engagement
- Administrative home: Educopia Institute
- Funding based on membership dues
- Institutions as members, with two categories of membership: Charter and General
- The most important member benefit is assurance that the BitCurator software will persist in future years

*<http://www.bitcurator.net/bitcurator-consortium/>*

# Other Membership Benefits

#### **General Members**:

- Access to a BitCurator Consortium help desk
- Prioritization in future enhancement requests
- Dedicated educational offerings
- Voting rights
- Eligibility to serve on the BitCurator Consortium Executive Council and BitCurator Consortium Committees
- Service opportunities
- Community engagement and networking
- Professional development and training
- Subscription to a dedicated BitCurator Consortium member electronic mailing list
- Special rates for BitCurator Consortium events, including the annual BitCurator User Forum

**Charter Members** - all to the left, and:

- Opportunity to participate in and shape the initial BitCurator Consortium Executive Council and BitCurator Consortium Committees, including exclusive eligibility for election or appointment to the Executive Council (General Members can serve on committees but will not be eligible for election to the Executive Council before 2015).
- Participation in the development of the initial BitCurator Consortium user, technical and services roadmaps.
- Recognition through the placement of your institution name, logo and link on the BitCurator Consortium web site.
- Use of the "BitCurator Consortium Charter Member" icon

# Becoming a Charter Member

- Charter Membership drive June-December 2014
- Charter Members will play an early, active role in the shaping of the BitCurator Consortium's governance, ongoing development, and overall sustainability.
- Charter Membership is a one-time membership option, available only through December 31, 2014.

# Membership Dues

- Dues for Charter Members in the first year: \$5000 (US). After the first year of membership, dues will be the same as those of General Members.
- General Member dues: \$2000 (US) per institution per year, for a three-year period with annual billing opportunities.

### Thank You!

![](_page_41_Picture_46.jpeg)

Get the software Documentation and technical specifications **Screencasts** Google Group **[http://wiki.bitcurator.net/](http://wiki.bitcurator.net)**

People Project overview **Publications** News

**[http://www.bitcurator.net/](http://www.bitcurator.net)**

Twitter: @bitcurator